## **CREATING YOUR PROFILE FOR PARTNER PORTAL**

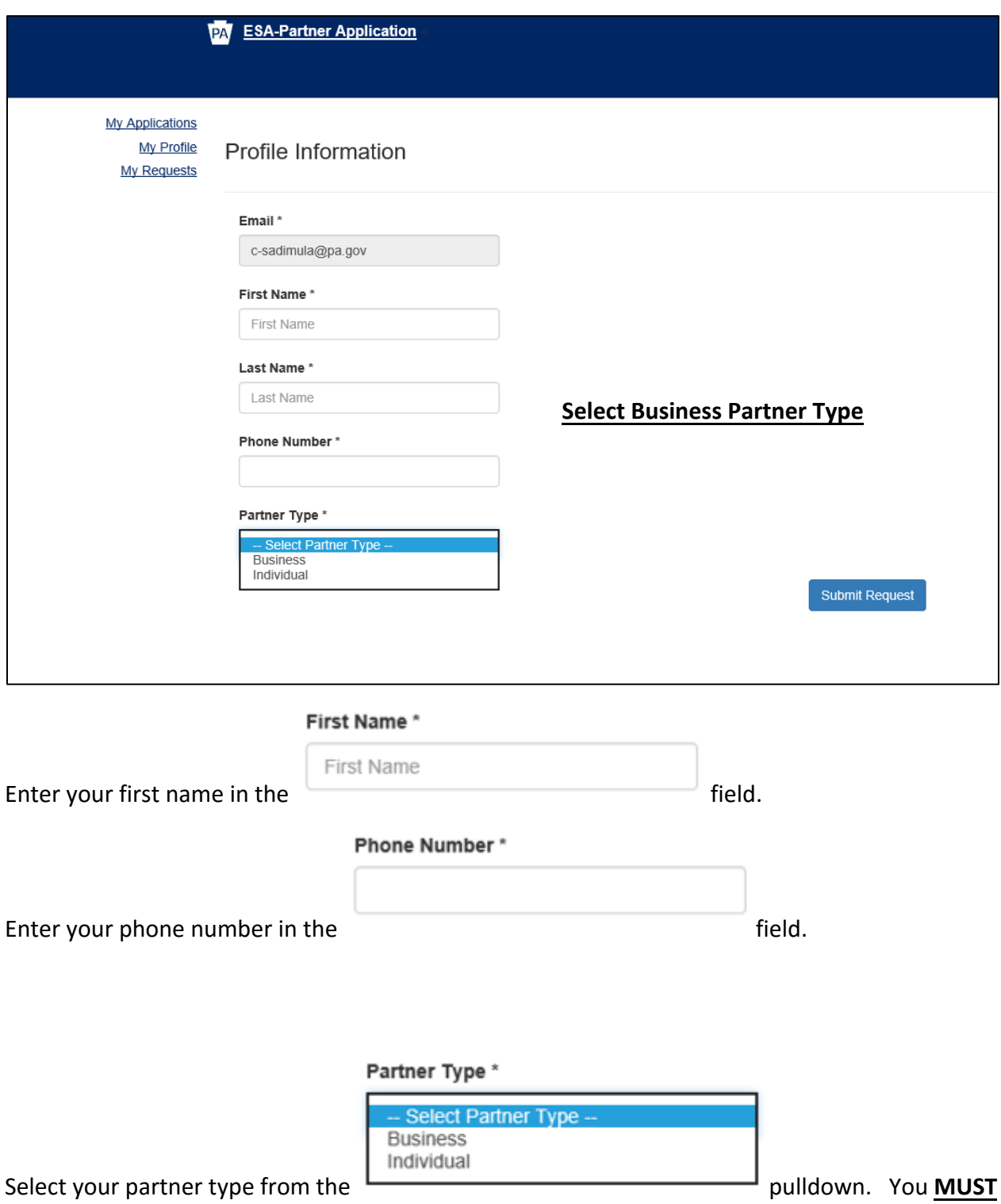

choose **Business**

## BUSINESS PARTNER TYPE

Please chose the Business Partner Type, the following screen appears:

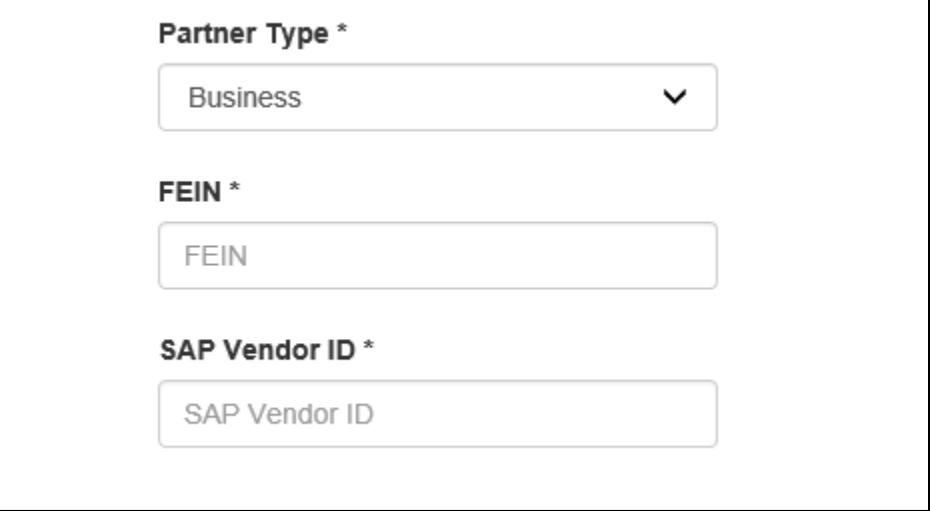

You are required to enter your business' FEIN and SAP Vendor ID numbers as shown. Both numbers should reflect t**he organization's profile from Electronic Single Application** ([https://www.esa.dced.state.pa.us](https://www.esa.dced.state.pa.us/)) where the grant application was entered. Please contact your Grant Program manager if you are unsure about your organization's profile.

## *NOTE: The asterisk (\*) denotes a required field.*

ALL ACCOUNTS ASSOCIATED WITH PEMA-ADMINISTERED GRANT USING THE PARTNER PORTAL ARE **BUSINESS** ACCOUNTS. THEREFORE, INDIVIDUAL ACCOUNT TYPE **SHOULD NOT** BE CHOSEN.

**After initial registration or log in, please contact [shehockenb](mailto:emkunovac@pa.gov)@pa.gov or 717-651-2013 to request access to applications.**